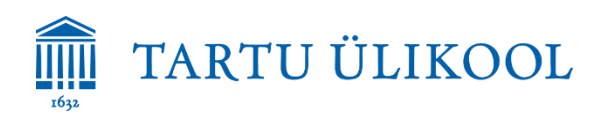

# **LAUAARVUTI**

### **Sisselogimine**

- 1. Oma Tartu Ülikooli kasutajatunnustega Log on to: **DOMENIS**
- 2. Ajutise kasutajana **kasutaja,** parooli ei ole Log on to: **DOMENIS**

**Mälupulga või muu USB seadme** ühendamiseks võib kasutada laual asuvat USB kaablit, vaba USB pesa arvuti esiküljel (arvuti asub kapis) või ekraani vasakul küljel.

**Laserpointer** lülitatakse sisse ja välja selle vasakul küljel olevast vasakpoolsest nupust, nuppu tuleb hoida all ca 5 sek. Laserpointeri abil on võimalik vahetada ka arvutis oleva esitluse slaide.

**Helitugevust** saab reguleerida arvutist ja musta kaugjuhtimispuldi abil kõlaritest (line +/-, pult suunata signaali vastuvõtjale laual vasakul).

### **NB! Lauaarvuti välise monitori väljund on seadistatud DUPLICATE, seadeid ei ole võimalik muuta.**

# **OMA SÜLEARVUTI**

- 1. Sülearvuti ühendatakse projektoriga laual asuva VGA või HDMI kaabli abil. Erinevaid konnektoreid saab vajadusel kab. 303. Arvutil tuleb aktiveerida välise monitori väljund.
- 2. Sülearvuti saab helikõlaritega ühendada laual asuva AUDIO kaabli abil.
- 3. Sülearvuti ühendamiseks vooluvõrku võib kasutada vaba pistikupesa kapis asuval pikendusjuhtmel.

Oma arvuti ühendamiseks internetti on saadaval võrgud:

- *eduroam* (sisselogimine TÜ kasutajatunnustega) ja
- *ut-public* (sisselogimine vastavalt veebilehitsejas avanenud juhistele).

## **VIDEOPROJEKTOR**

- 1. Projektor lülitatakse sisse ja välja valge **SONY** puldi rohelisest nupust. Lisavõimalused puldil:
	- BLANK ekraanipildi peitmiseks, teistkordne vajutus teeb pildi taas nähtavaks
	- FREEZE ekraanipildi peatamiseks, teistkordne vajutus teeb pildi taas liikuvaks
	- D ZOOM +/- pildi suumimiseks. Nooled (kõigis suundades) suumitud pildi liigutamiseks
- 2. Signaali saab lauaarvuti ja sülearvuti vahel vahetada vajadusel **MUSTA** kaugjuhtimispuldi abil (pult suunata signaali vastuvõtjale laual vasakul):
	- $\bullet$  Lauaarvuti input 1
	- Sülearvuti üle VGA input 4
	- Sülearvuti üle HDMI input 2
	- Vajadusel veendu, et pilt oleks õigel kanalil –
	- VALGEL SONY puldil alati input C!

#### **NB! Statsionaarsete seadmete omavoliline ümberühendamine ei ole lubatud. Palume peale kasutamist auditooriumi arvutist välja logida ning laserpointer ja videoprojektor välja lülitada!**

Tehnika kasutamisega seotud probleemide korral aitab Tartu Ülikooli Tallinna esindus (kab. 303) või tööpäeviti 8-17 ülikooli arvutiabi telefonil 737 5500 (lühinumber 5500) või e-posti aadressil [arvutiabi@ut.ee.](mailto:arvutiabi@ut.ee)